Ike-scan Crack [32|64bit] [Updated] 2022

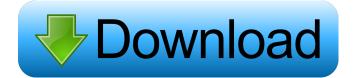

----- ike-scan is a command-line tool that uses the IKE protocol to fingerprint, discover, and test IPsec VPN servers. It can also be used for "discovery", "fingerprinting" or "authentication cracking" by encrypting an IKE packet and sending it to the target. When the VPN server successfully decrypts the packet, the ke-key is extracted from the packet. The following options are available: Set\_Scan\_Target options (key, certificates, subnet, timeout) It is possible to scan a specific IP

address by using either an IPv4 or IPv6 address. The IPv4 address of the target will be searched for using a DNS query. The scan results will be stored in the "scan.txt" file and the "scan.txt" file will be stored in the current directory. Certificate files (.pem) There are two possibilities to provide certificate files. If a target name is specified, the current directory is searched for a file matching this name. If the file does not exist, a file will be created in the current directory. The certificate files will be uploaded to the IKE-scan server in the

"Certificate" column. IP Addresses options (IPv4, IPv6) It is possible to search for IP addresses using either an IPv4 or IPv6 address. The IP address of the target will be searched for using a DNS query. Network options (subnet, timeout) The subnet in which the target IP address is located can be either specified as an IPv4 or IPv6 address. The subnet search will be done by using a DNS query. The timeout can be specified as a number. By default, it is set to three seconds. All options can be specified in the following way: -c: Certificate files (.pem) -d :

Destination IP address (IPv4 or IPv6) -e : Name or IP address of the target (IPv4 or IPv6) -k : Target kekey -n : Network (subnet, timeout) -p : Number of "pre-shared keys" to use (from 0 to 16384) -s : Number of subnets to search (from 1 to 32) -t : scan\_timeout in seconds (default: 3) Use the

Ike-scan Crack+

## 1d6a3396d6

ike-scan is a tool that aims to be as simple as possible and does not require configuration or configuration files. It is a commandline tool that can perform a network scan in several modes, which include: passive mode: the source IP address of the IKE requests and responses is used to enumerate the IP addresses and the protocol version of the VPN server. active mode: the source IP address of the IKE requests and responses is not used. Instead the IKE request and response

packets are read using Net::Read, and the respective IKE request and response packet are read using Net::ReadEx. Note that the active mode does not perform a very complete scan since IKE packets can be scanned for only one side of the conversation. If using the pre-shared key authentication, the pre-shared key must be specified in the configuration file. The authentication mode and the length of the pre-shared key to use are not specified. Example: TLS+MSCHAPV2 Pre-shared-key Key-exchange-method

AES256-SHA

What's New in the?

ike-scan is a command-line tool that uses the IKE protocol to fingerprint, discover, and test IPsec VPN servers. ike-scan will allow you to easily inpout the outgoing IKE packet and will automatically decode the response packets. ike-scan also supports the pre-shared key cracking for IKE aggressive mode using the pre-shared key authentication. ikescan Options: -o Interface where IKE packets should be sent -s

Service name to test, like open vpn or openvpn-radius -d Domain name (type 2) to use in the identification string -1 Level to use in the identification string -p Pre-shared key to use in the identification string -r RD options to use in the identification string -m IPsec algorithm to use in the identification string -v IPSec protocol version to use in the identification string Example: ike-scan -d win-domain -m {NSHA} -r {IA5} 192.168.0.0/24 Testcase, bug 382234 html, body { margin: 0 } body { overflow: hidden } div { height: 10px; width: 110px }

A Brief History of Sugar (Part 1): What Happened When the Spanish Colonists Came to the New World A Brief History of Sugar: What Happened When the Spanish Colonists Came to the New World The discovery of the Americas began for the Spanish with Christopher Columbus, who sailed on August 3, 1492, and claimed that he had reached the "new world." This was a set of lands he first found in the Caribbean. He named this first land "la Nueva España." He went on to find what are now known as the American continents. And this

## includes what is now the United States of America. On one of

## OS: Windows 7, Vista, XP CPU: 2.2 GHz Dual Core RAM: 3 GB HDD Space: 20 GB How to Install: [instagram id="6392600806"] Method 1 Click here for Source [googleplay url=" Method 2 1.

## Related links:

https://onefad.com/i1/upload/files/2022/06/JzVFhdnIbwUOHdPAv9Ex\_07\_c94d966bf130163998918a95e72dd3bf\_file.pdf https://xn--b1aaamafp7bzaceeic3d.xn--p1ai/блог/mst-realdelete-crack-free-download-mac-win-updated/ https://www.kmjgroupfitness.com/radiozilla-torrent-activation-code-free-download/ https://question2answers.com/wp-content/uploads/2022/06/Xitona Visual Studio Tabs.pdf https://qytetiurban.com/wp-content/uploads/2022/06/raigchr.pdf https://www.5etwal.com/formzila-crack-free-download-x64/ http://officinabio.it/?p=10860 https://www.lbbskin.com/internet-businesssite-promotion/pdf-architect-crack-incl-product-key-free-april-2022/ https://nunafrut.com/xilisoft-video-cutter-2-1-0-0823-with-product-key-free-download-mac-win/ https://ohaacokucuz.com/wp-content/uploads/2022/06/Overtone.pdf http://naasfilms.com/wp-content/uploads/quilgar.pdf https://manevychi.com/ricalc-license-keygen-download-pc-windows/ http://i2.by/?p=2579 https://pi-psy.org/wp-content/uploads/2022/06/furgrama.pdf https://hanna-kash.ru/?p=1995 https://gyllendal.com/wp-content/uploads/2022/06/flydam.pdf https://okinawahousingportal.com/melody-assistant-crack-free/

http://aqaratalpha.com/?p=23987 https://socialspace.ams3.digitaloceanspaces.com/upload/files/2022/06/8e5s1WGiV1ncjz2DwXpn\_07\_a3d1debcc1e9dcd184d81 2d1018c7a51\_file.pdf https://levitra-gg.com/?p=3667